# **CC Linux – System update using uuu**

CC Linux application note

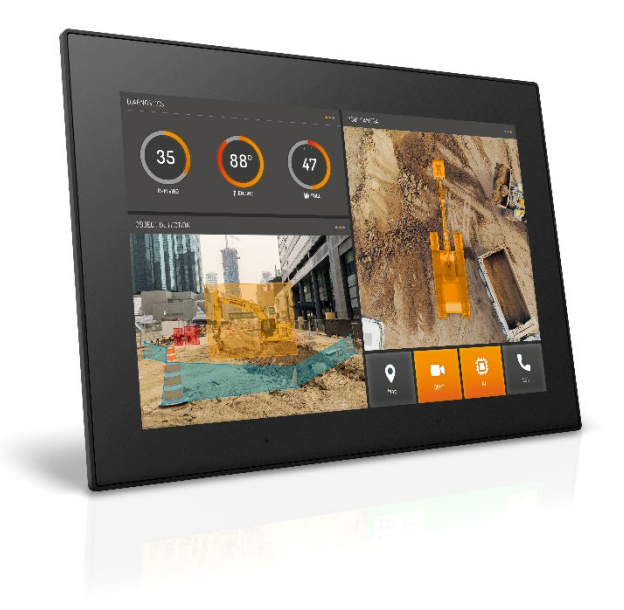

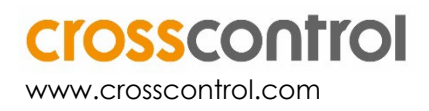

#### **Contents**

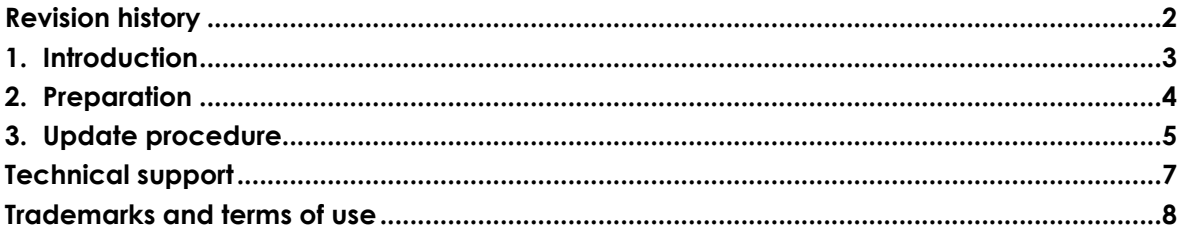

# **Revision history**

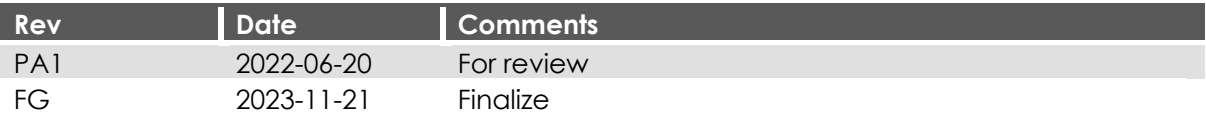

### **1. Introduction**

This document covers the installation/upgrade of the Operation Systems on Vision series namely CCpilot V510, V700, V710, V1000 and V1200 display computers.

The uuu tool method (Universal Update Utility) is used to update the entire system at once (bootloader, main + rescue Linux kernels, and main + rescue filesystems). These updates are released as .*zip* archives in the following format:

*uuu-CCpilot-<DeviceName>-<OS-version>\_release\_image.zip*

As an example, below is the .zip image file for a CCpilot V700 display with the OS version 3.0.0.0:

 $\Rightarrow$  CC LINUX 3.0.0.0  $\sim$ uuu-CCpilot-v700-3.0.0.0 release image.zip (264.44mb), last update: 2023-05-22

*Downloads website for our CCpilot V700: [CCpilot V700 Downloads](https://crosscontrol.com/displays-computers/ccpilot-v700/#downloads/devicedownloads/cc%20linux/operating%20system%20images/cc%20linux%203.0.0.0)*

This method uses the uuu tool which is run on a Windows host PC. The program is made freely available by NXP and is also included in the above mentioned .*zip* file.

|                                                                                                    |                                                                   | Extract                          |                                           | uuu-CCpilot-v1x00-3.1.0.0 release image                        |                                                                         |                                                                   |           |                  | $\Box$ |
|----------------------------------------------------------------------------------------------------|-------------------------------------------------------------------|----------------------------------|-------------------------------------------|----------------------------------------------------------------|-------------------------------------------------------------------------|-------------------------------------------------------------------|-----------|------------------|--------|
| File<br>Home                                                                                                    | <b>Compressed Folder Tools</b><br>View<br><b>Share</b>            |                                  |                                           |                                                                |                                                                         |                                                                   |           |                  | ㅅ      |
| <b>Pin to Ouick</b><br>Copy<br>access                                                                                                    | $\lambda$ Cut<br><b>Kill</b> Copy path<br>Paste<br>Paste shortcut | Copy<br>Move<br>$to -$<br>$to -$ | Delete Rename<br>$\overline{\phantom{a}}$ | <b>Fig</b> New item -<br><b>Easy access *</b><br>New<br>folder | Di Open -<br>✓<br>$\blacksquare$ Edit<br>Properties<br><b>A</b> History | <b>HE</b> Select all<br><b>NE</b> Select none<br>Invert selection |           |                  |        |
| Clipboard                                                                                                    |                                                                   | Organize                         |                                           | <b>New</b>                                                     | Open                                                                    | Select                                                            |           |                  |        |
| uuu-CCpilot-v1x00-3.1.0.0_release_i > uuu-CCpilot-v1x00-3.1.0.0_release_image<br>Search uuu-CCpilot-v1x00-3.1.0.0_release_image<br>Ō<br>$\circ$<br>$\checkmark$ |                                                                   |                                  |                                           |                                                                |                                                                         |                                                                   |           |                  |        |
| ⊼<br>ShellCommands.zip<br>$\wedge$<br>Name                                                                                                    |                                                                   |                                  |                                           | Type                                                           | Compressed size                                                         | Password                                                          | Size      | Ratio            |        |
| U-Control-Update-Script.zip<br>cclinux                                                                                                    |                                                                   |                                  |                                           |                                                                | <b>File folder</b>                                                      |                                                                   |           |                  |        |
| uuu-CCpilot-v1x00-3.1.0.0_release_image.zip<br>Document                                                                                                    |                                                                   |                                  |                                           | <b>File folder</b>                                             |                                                                         |                                                                   |           |                  |        |
| uuu-CCpilot-v1x00-3.1.0.0 release image<br><b>Utils</b>                                                                                                    |                                                                   |                                  |                                           |                                                                | <b>File folder</b>                                                      |                                                                   |           |                  |        |
| v1x00-base-package-1.2.0.zip                                                                                                    |                                                                   |                                  | bootloader.bin                            |                                                                | <b>BIN File</b>                                                         | 480 KB                                                            | <b>No</b> | 1082 KB          | 56%    |
| $\blacksquare$ , v1x00-base-package-1.2.0                                                                                                    |                                                                   |                                  | psic.auto                                 |                                                                | <b>AUTO File</b>                                                        | 1 <sub>KB</sub>                                                   | <b>No</b> | 1 <sub>K</sub> B | 37%    |
| demo-installer                                                                                                    |                                                                   |                                  | readme.md                                 |                                                                | <b>MD File</b>                                                          | 1 <sub>KB</sub>                                                   | <b>No</b> | 1 <sub>K</sub> B | 37%    |
| <b>Schafourian, Foad</b>                                                                                                    |                                                                   |                                  | cootfs-image.img                          |                                                                | Disc Image File                                                         | 247 988 KB                                                        | <b>No</b> | 1 101 841 KB     | 78%    |
|                                                                                                    |                                                                   |                                  | To run-uuu.bat                            |                                                                | Windows Batch File                                                      | 1 <sub>KB</sub>                                                   | No        | 1 <sub>KB</sub>  | 49%    |
| $\blacksquare$ This PC                                                                                                    |                                                                   |                                  | run-uuu.sh                                |                                                                | SH File                                                                 | 1 <sub>KB</sub>                                                   | <b>No</b> | 1 <sub>KB</sub>  | 47%    |
| <b>3D Objects</b>                                                                                                    |                                                                   |                                  | uuu.auto                                  |                                                                | <b>AUTO File</b>                                                        | 1 <sub>KB</sub>                                                   | No        | $2$ KB           | 57%    |
| <b>Desktop</b>                                                                                                    |                                                                   | $\vee$ $\leq$                    |                                           |                                                                |                                                                         |                                                                   |           |                  |        |
| 10 items   1 item selected 278 bytes                                                                                                    |                                                                   |                                  |                                           |                                                                |                                                                         |                                                                   |           |                  | E      |

*Contents of the uuu-CCpilot-v1x00-3.1.0.0\_release\_image.zip*

#### **2. Preparation**

Note: This update will remove all user files and data. It is recommended to perform a backup before continuing.

- 1. Unpack the .zip containing the new image on a Windows host PC
- 2. Required items: male-male USB2 or USB3 cable to connect the CCpilot display and host PC
- 3. Cable needed to power the device into *"serial-download-mode"* by:
	- a. Using the cable-dev-kit: Power connection cable with three banana-plugs, power (red), ignition (yellow), force (green) and ground (black) cable.

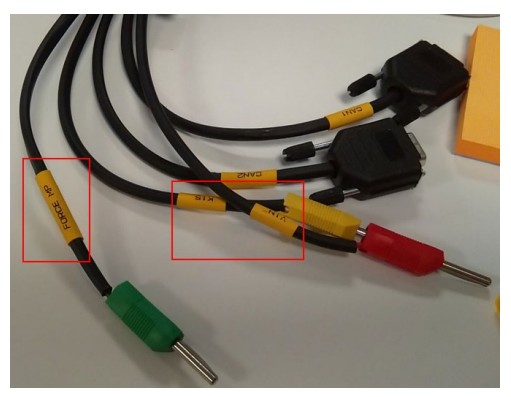

*Developers cable kit*

b. Or create a power cable set, the pinout for the power cable is shown below and can be found in the Technical Manual.

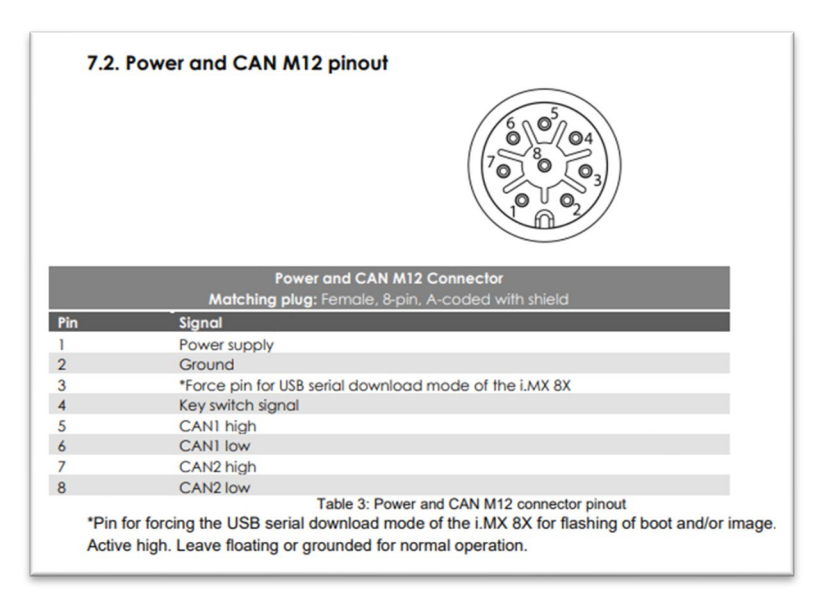

*M12 pinout from the Technical\_manual: [CCpilot V700 - Technical manual](https://crosscontrol.com/media/b2ynh244/CCpilot%20V700%20-%20Technical%20manual.pdf)* 

#### **3. Update procedure**

- 1. Remove both power and ground from the CCpilot display
- 2. Power the device into "serial-download-mode" by connecting power (red), ignition (yellow) and force (green) cables to the power supply
- 3. Connect the USB cable to the display and then to your PC
- 4. Connect ground (black) cable to power supply ground
- 5. The screen will turn black and the led will start to flash green
- 6. Optional: Use Zadig (https://zadig.akeo.ie/) to check that the device has been correctly recognized in "serial-download-mode"
	- a. Download and open Zadig
	- b. Select "List All devices" from the options menu
	- c. Locate SE Blank 8QXP from the dropdown list
- 7. Run *"run-uuu.bat"* on the host PC

A cmd window opens in your PC, detecting the device and shown in the output, it says to cycle the target power and press Enter to continue in the cmd window as the image below

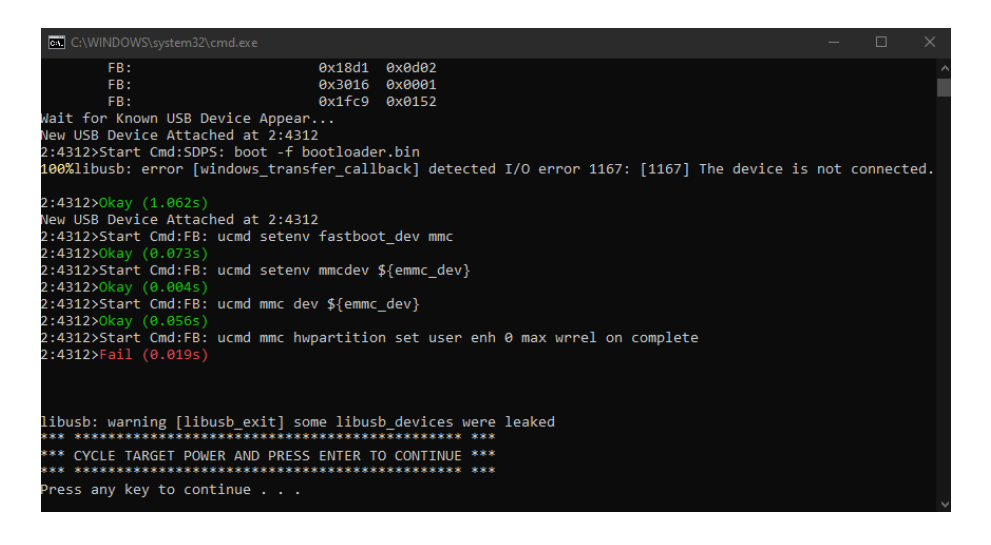

If the status of the command *ucmd mmc hwpartition …* shows as Fail, the error can be ignored. It does not affect the installation.

8. Cycle power by unplugging and plugging back the ground (black) cable

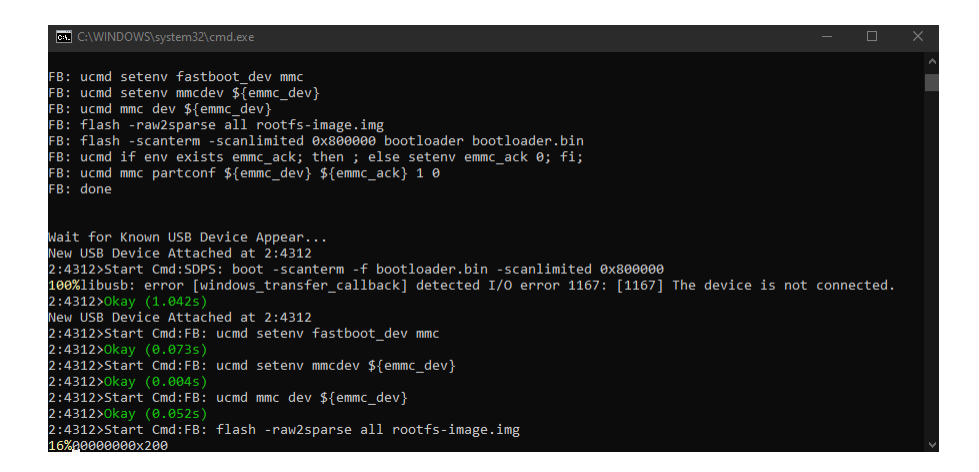

Here you will see a status percentage at the bottom left of the window, when it is 100% and shows as done the cmd windows will close automatically, this means the device was successfully updated.

- 9. Restart the CCpilot display
	- a. Remove power to the display
	- b. Remember to remove the force pin (green) and remove the USB cable
	- c. Power up the device as usual.

## **Technical support**

Additional sources of information are available on the CrossControl support site: <https://crosscontrol.com/support/>

You will need to register to the site to be able to access all available information

Contact your reseller or supplier for help with possible problems with your device. To get the best help, you should have access to your device and be prepared with the following information before you contact support.

- The part number and serial number of the device, which you can find on the brand label.
- Date of purchase, which can be found on the invoice.
- The conditions and circumstances under which the problem arises.
- Status indicator patterns (i.e. LED blink pattern).
- Prepare a system report on the device, using CCSettingsConsole (if possible).
- Detailed description of all external equipment connected to the unit (when relevant to the problem).

#### **Trademarks and terms of use**

© 2023 CrossControl

All trademarks sighted in this document are the property of their respective owners.

CCpilot is a trademark which is the property of CrossControl.

The registered trademark Linux® is used pursuant to a sublicense from the Linux Foundation, the exclusive licensee of Linus Torvalds, owner of the mark on a world-wide basis.

CC Linux is an official Linux distribution pursuant to the terms of the Linux Sublicense Agreement

Microsoft® and Windows® are registered trademarks which belong to Microsoft Corporation in the USA and/or other countries.

Arm® is a registered trademark of Arm Limited (or its subsidiaries) in the US and/or elsewhere.

Qt is a registered trademark of The Qt Company Ltd. and its subsidiaries.

CrossControl is not responsible for editing errors, technical errors or for material which has been omitted in this document. CrossControl is not responsible for unintentional damage or for damage which occurs as a result of supplying, handling or using of this material including the devices and software referred to herein. The information in this handbook is supplied without any guarantees and can change without prior notification.

For CrossControl licensed software, CrossControl grants you a license, to under CrossControl's intellectual property rights, to use, reproduce, distribute, market and sell the software, only as a part of or integrated within, the devices for which this documentation concerns. Any other usage, such as, but not limited to, reproduction, distribution, marketing, sales and reverse engineering of this documentation, licensed software source code or any other affiliated material may not be performed without the written consent of CrossControl.

CrossControl respects the intellectual property of others, and we ask our users to do the same. Where software based on CrossControl software or products is distributed, the software may only be distributed in accordance with the terms and conditions provided by the reproduced licensors.

For end-user license agreements (EULAs), copyright notices, conditions, and disclaimers, regarding certain third-party components used in the device, refer to the copyright notices documentation.